Aufbau eines Windchill-Reports : "Zählen aller Baugruppen und Teile"

1) Aufrufen der Berichtsverwaltung

2) Neu wählen. Der Abfrage-Erzeuger öffnet sich und die Suche kann konfiguriert werden.

3) Auf dem Reiter *Von* muss der Stammtyp gesetzt werden, für CAD-Dokument muss das in diesem Fall muss das der CAD-Dokument-Master sein.

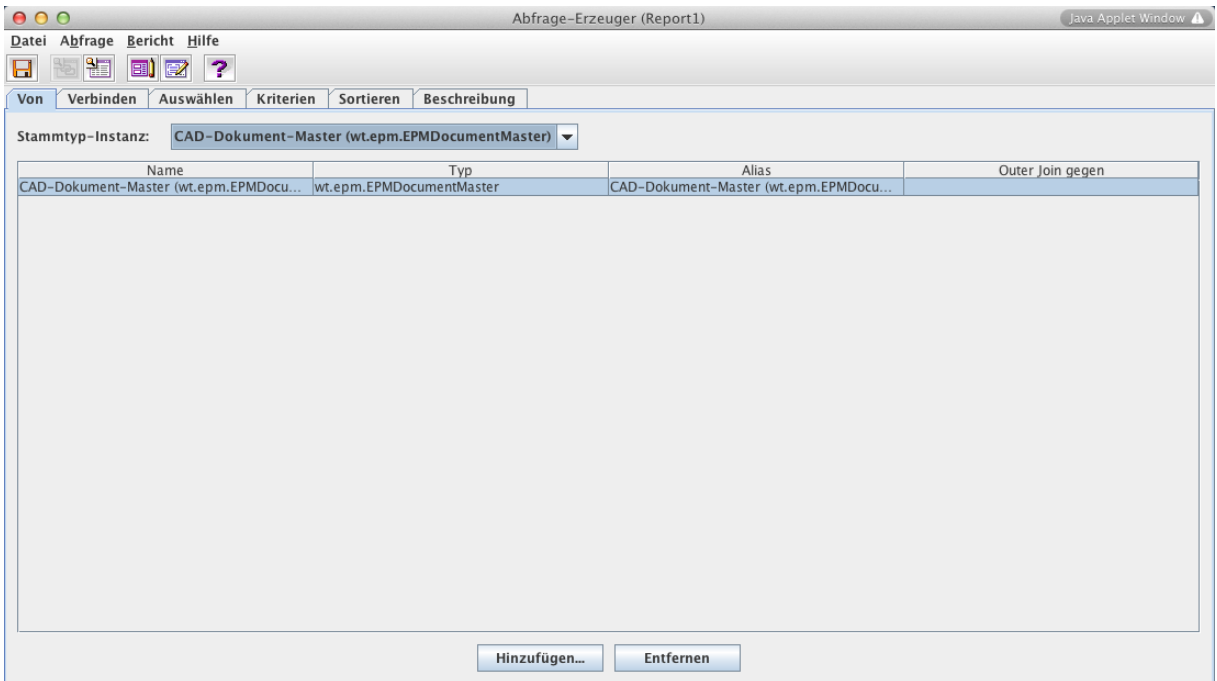

4) Der Reiter *Verbinden* wird nicht benötigt.

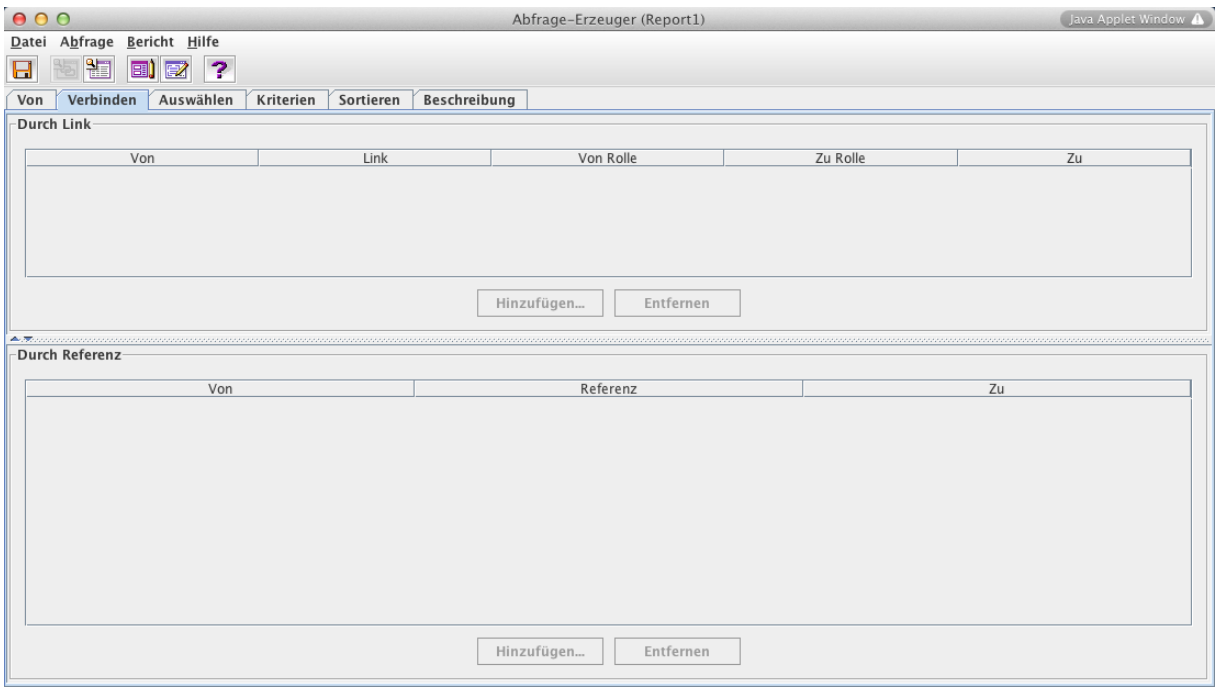

5) Auf dem Reiter Auswählen wird nun die SELECT-Anweisung konstruiert. Erst wird die Funktion konfiguriert (entspricht dem SELECT COUNT(...)).

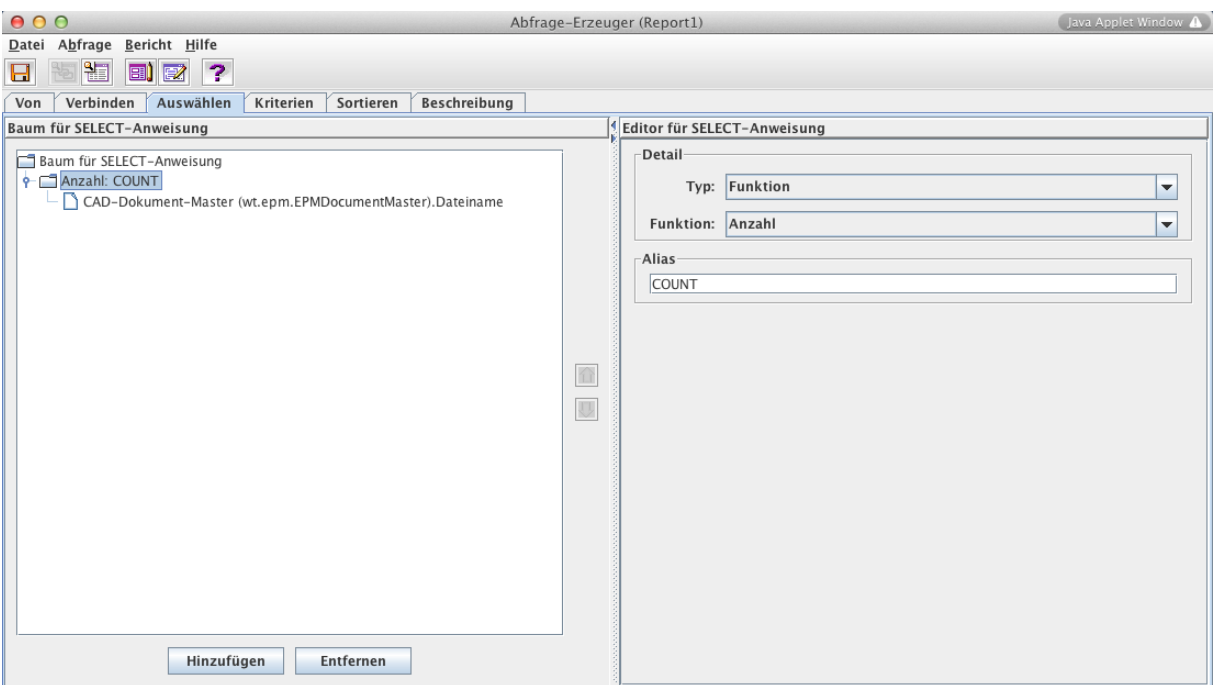

6) Nun wird die SELECT COUNT(..)-Funktion gefüllt.

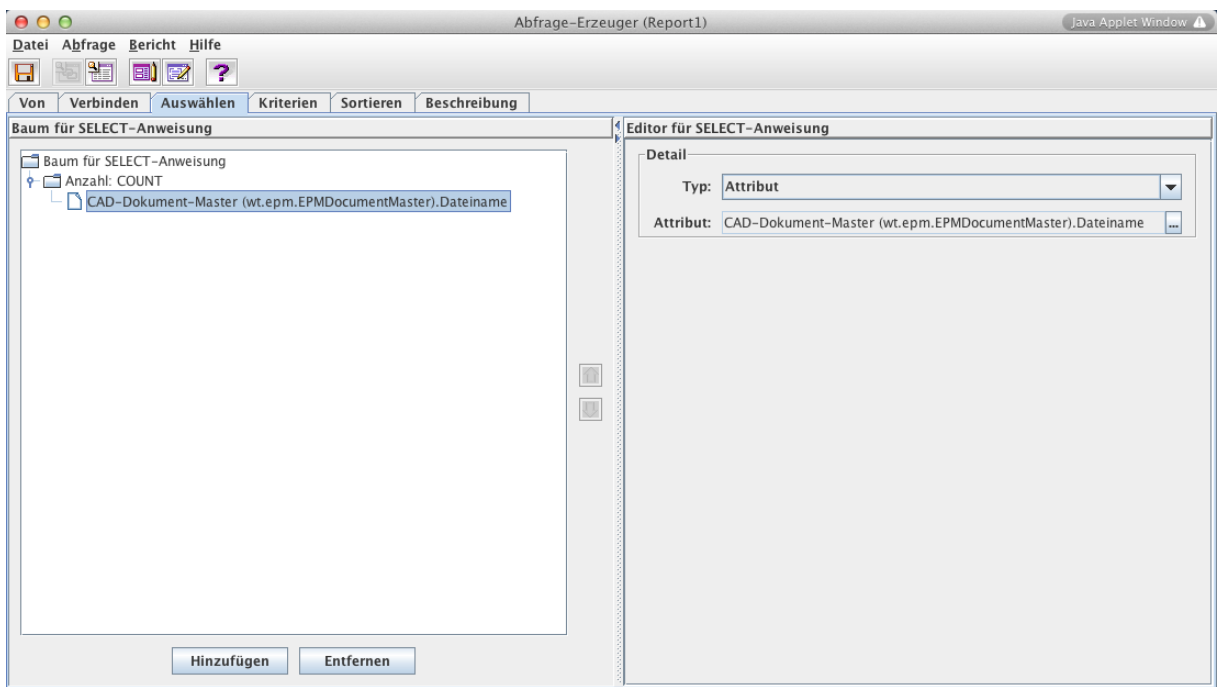

6) In dem Reiter Kriterien wird die Abfrage definiert. Hier werden alle Objekte selektiert deren Name dem Muster \*.asm oder \*.prt entspricht.

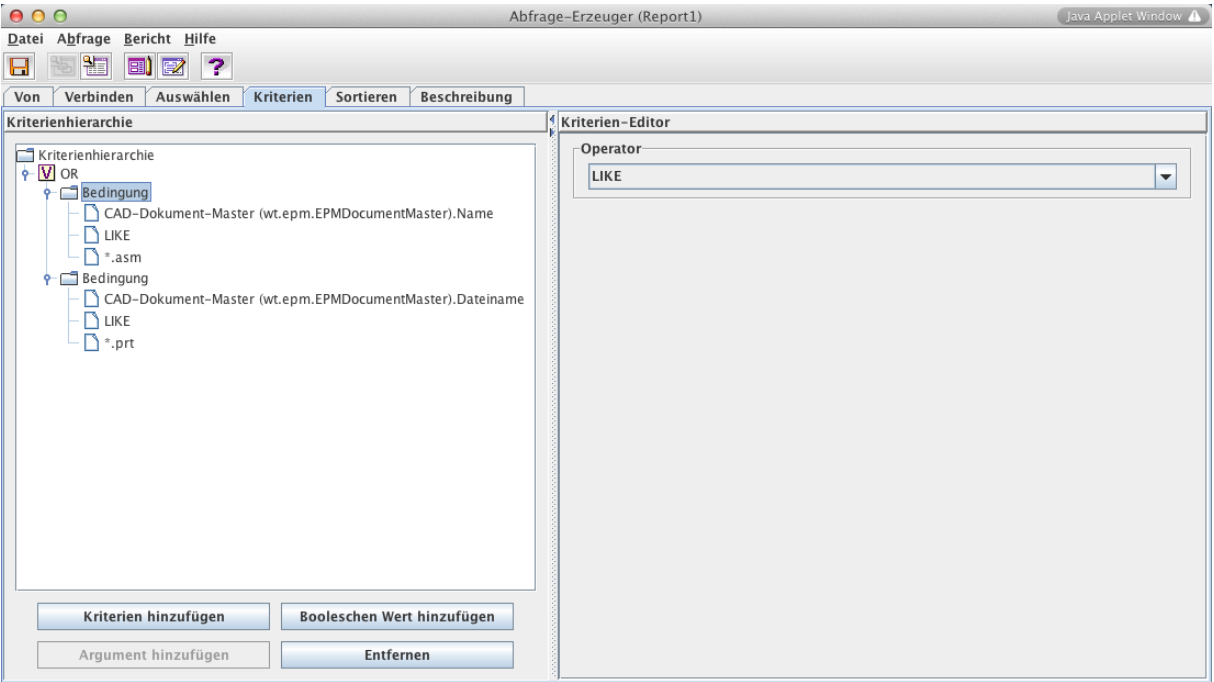

7) Eine Sortierung nutzen wir bei dieser Abfrage nicht...

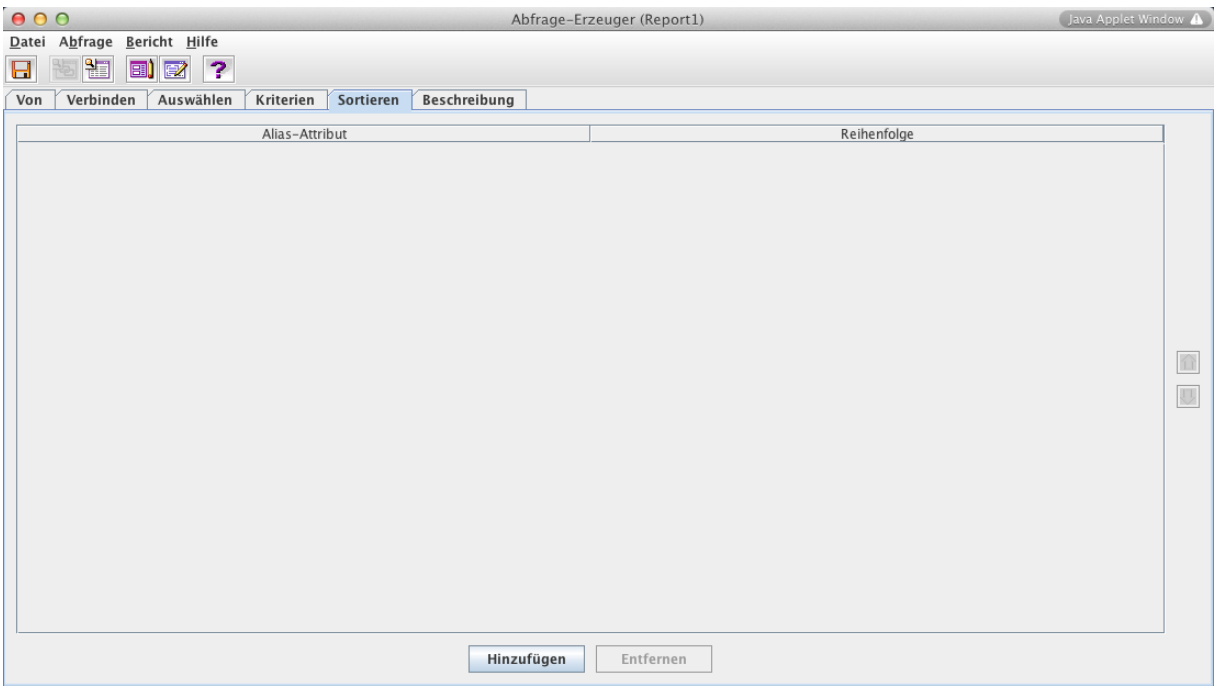

8) Die Abfrage kann nun im *Abfrage-Erzeuger* als Vorschau aufgerufen werden:

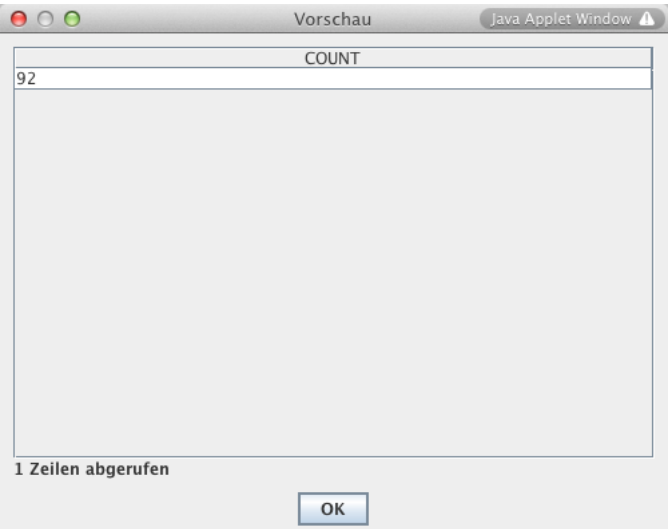

## ... oder als "echter Report" :

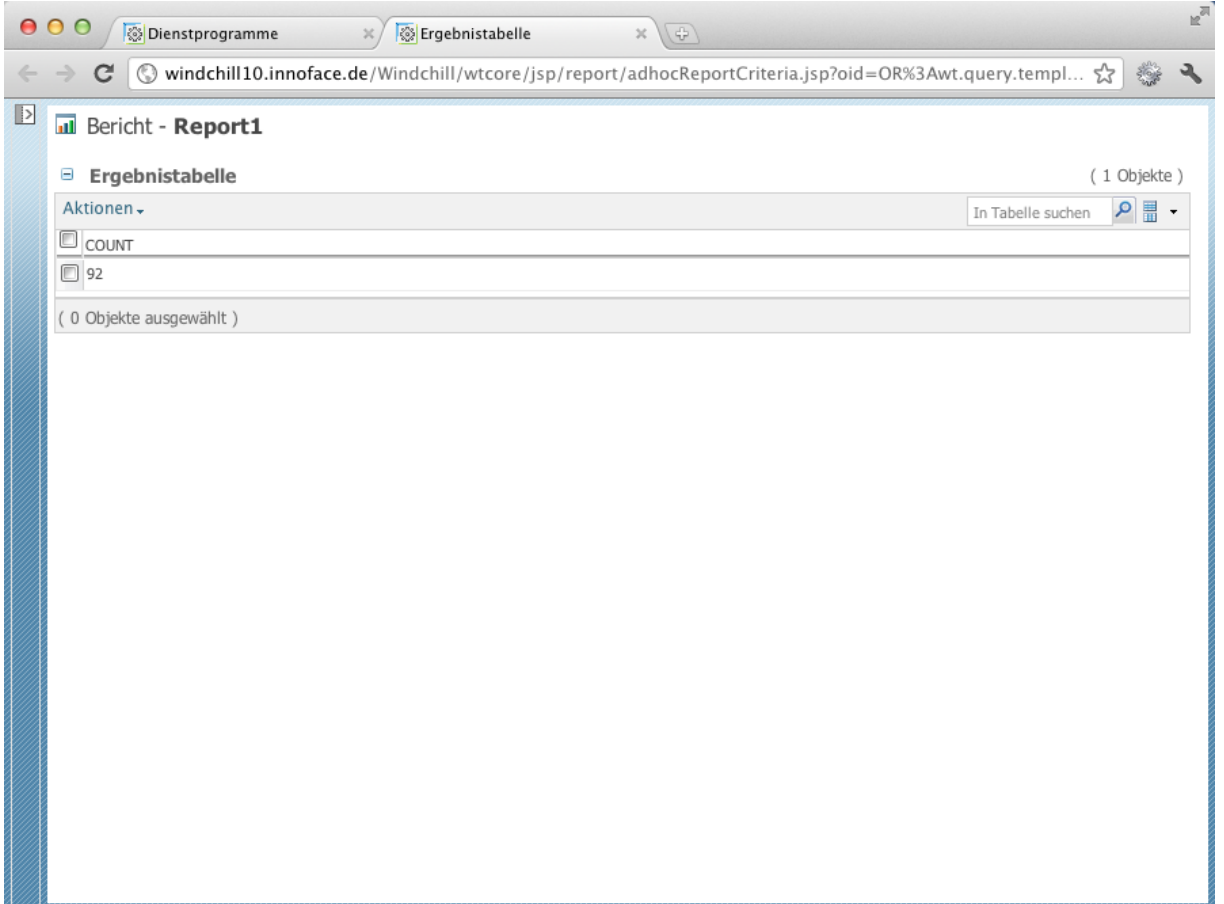